## **Oracle VirtualBox**

## **Running a dd-image in VirtualBox**

VBoxManage convertfromraw imagefile.dd vmdkname.vmdk --format VMDK

Creating the image-file:

sudo dd if=/dev/sda1 of=imagefile.dd

[linux](http://www.zeilhofer.co.at/wiki/doku.php?id=tag:linux&do=showtag&tag=linux), [virtual](http://www.zeilhofer.co.at/wiki/doku.php?id=tag:virtual&do=showtag&tag=virtual), [howto,](http://www.zeilhofer.co.at/wiki/doku.php?id=tag:howto&do=showtag&tag=howto) [english](http://www.zeilhofer.co.at/wiki/doku.php?id=tag:english&do=showtag&tag=english)

## **Runnung VirtualBox on a physical Hard Disk**

In short:

- sudo VBoxManage internalcommands createrawvmdk -filename /mount/mydisk.vmdk -rawdisk /dev/sdc
- run VirtualBox as root:

sudo virtualbox

- link your existing virtual machine or create a new virtual machine with that virtual disk
- set medium attribute to **writethrough** (File → Virtual Media Manager → mydisk.vmdk)

The long Version: <https://superuser.com/questions/495025/use-physical-harddisk-in-virtual-box#756731>

From: <http://www.zeilhofer.co.at/wiki/>- **Verschiedenste Artikel von Karl Zeilhofer**

Permanent link: **[http://www.zeilhofer.co.at/wiki/doku.php?id=virtual\\_box&rev=1505714810](http://www.zeilhofer.co.at/wiki/doku.php?id=virtual_box&rev=1505714810)**

Last update: **2017/09/18 08:06**

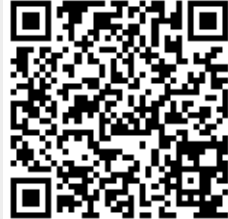